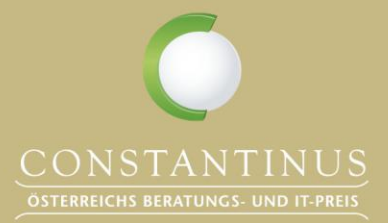

www.constantinus.net

#### **CONSTANTINUS AWARD 2024**

SO REICHEN SIE EIN!

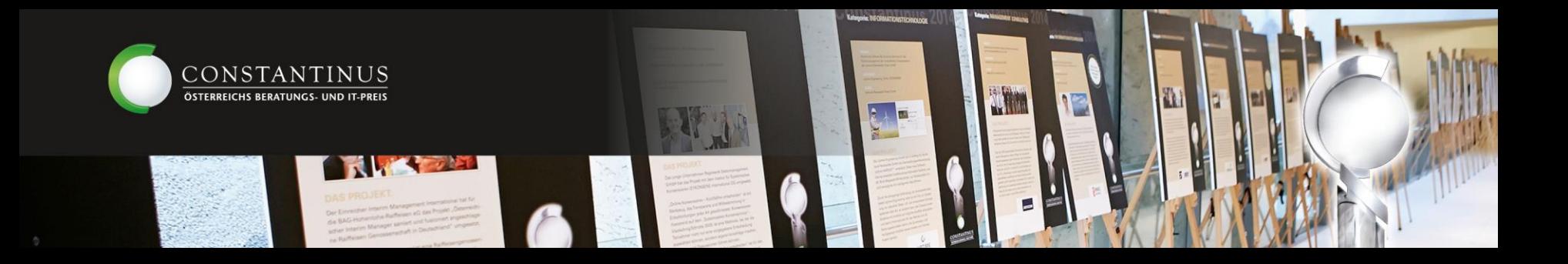

## **Der Fahrplan zum Constantinus Award 2024**

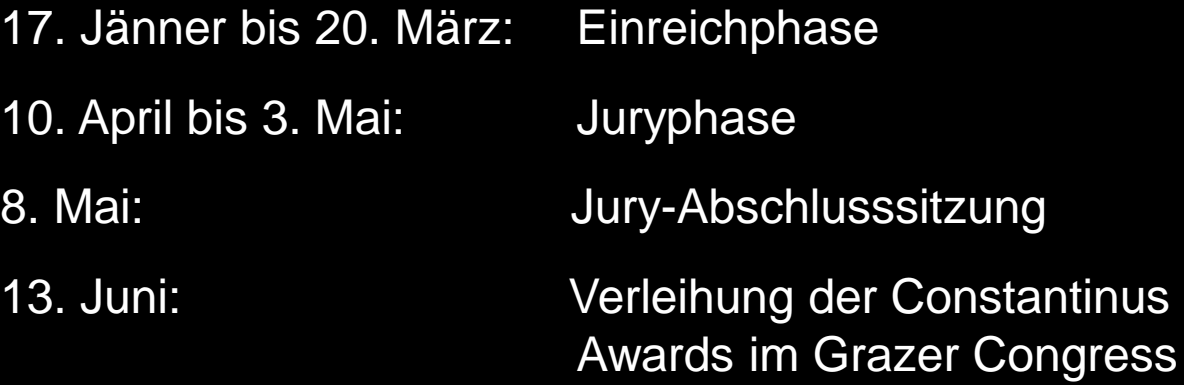

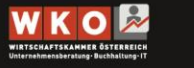

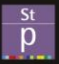

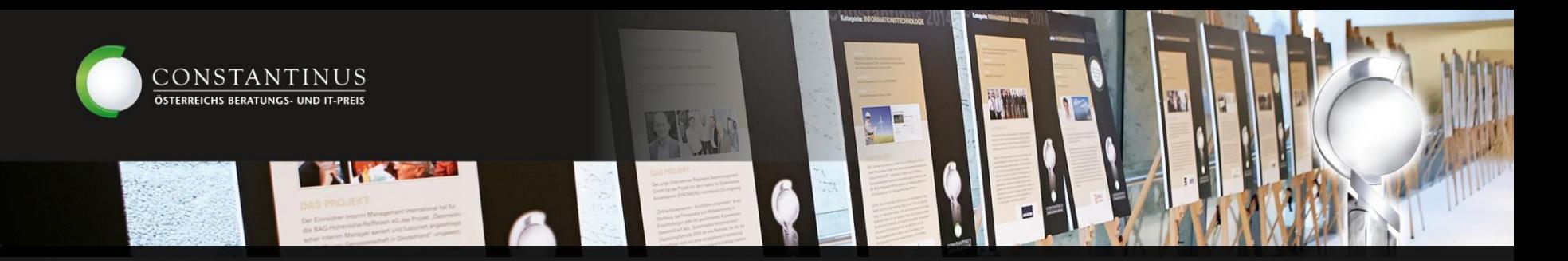

# **So reichen Sie zum Constantinus Award ein**

#### **[einreichen.constantinus.net](http://einreichen.constantinus.net/)**

Die gesamte Verwaltung der Projekte erfolgt online.

Änderungen sind bis zum Projektabschluss jederzeit möglich (bis auf einen Wechsel der Kategorie).

Nach erfolgreicher Einreichung erhalten Sie automatisch ein Bestätigungsmail mit einem Link zu unserem Feedbackfragebogen. So helfen Sie uns besser zu werden.

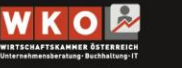

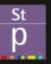

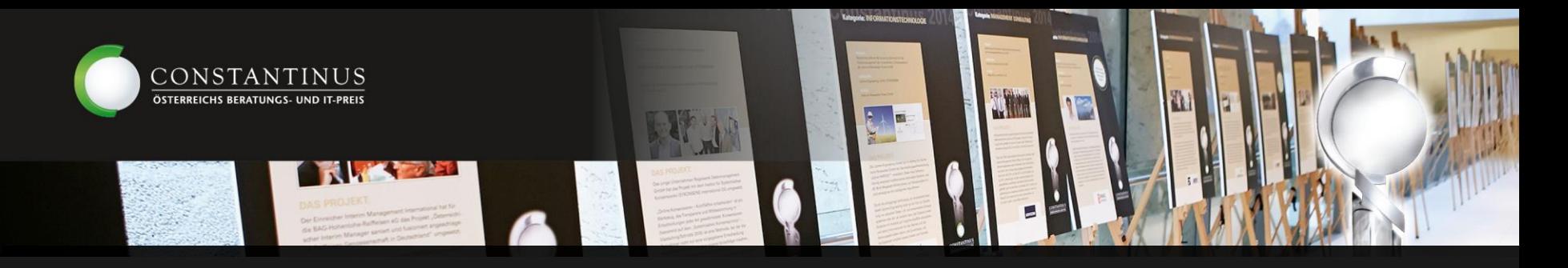

# **Teilnahmebedingungen**

Mitglieder des Fachverbandes Unternehmensberatung, Buchhaltung und IT (UBIT) der Wirtschaftskammer Österreich.

Die/Der UBIT-Fachverbandsobfrau/-mann und die UBIT-Fachgruppenobleute und deren Stellvertreter/innen sowie Mitglieder im UBIT-Fachverbandsausschuss, Jurymitglieder und Mitarbeiter/innen des Constantinus Awards können nicht am Constantinus Award teilnehmen. UBIT-Fachgruppenausschuss-Mitglieder können teilnehmen, jedoch nur nicht Landessieger werden.

Zur Einreichung sind Projekte bzw. Teilprojekte zugelassen, die zwischen 01.01.2022 und 01.04.2024 abgeschlossen wurden.

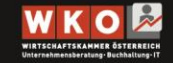

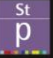

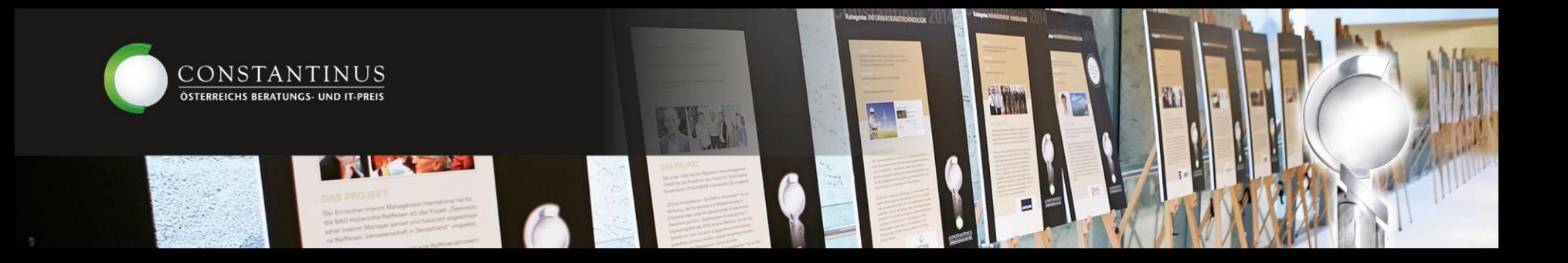

# **Kosten / Förderungen**

Die Bearbeitungskosten betragen EUR 190,- zzgl. USt. pro Projekt.

Für ausgewiesene Mitglieder des CMC Masters Club betragen die Einreichgebühren EUR 150,- zzgl. USt. pro Projekt.

<https://www.constantinus.net/einreichung/#foerderung>

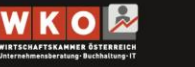

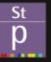

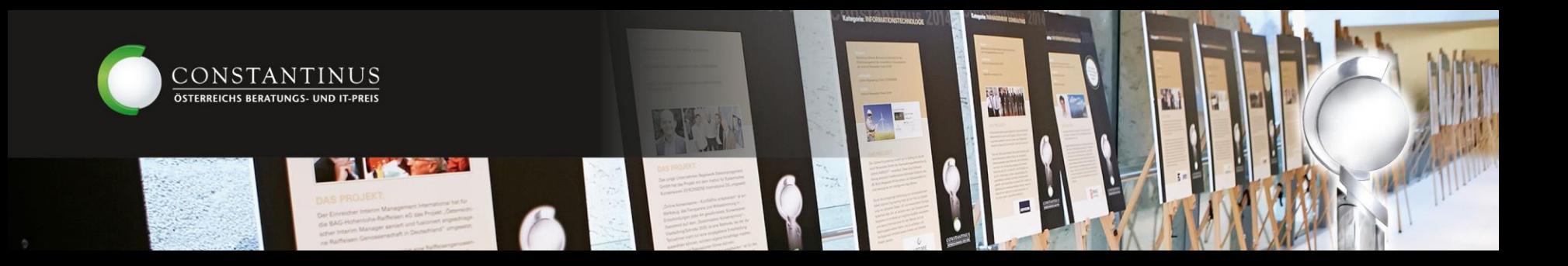

# **Kategorien**

- Digitalisierung
- Betriebswirtschaftliche Belange Finanz- & Rechnungswesen
- Ethik & CSR
- Human Resources Human Relations
- Standardsoftware & Cloudservices
- Internationale Projekte
- Management Consulting

#### <https://www.constantinus.net/#einreichen>

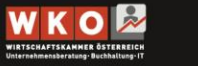

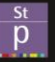

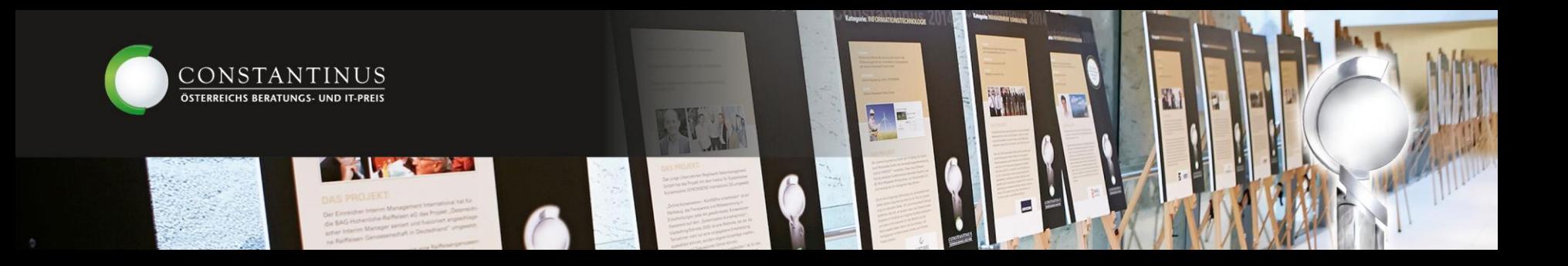

## **Kategorien**

Bitte beachten Sie, dass Sie Ihr Projekt nur in einer Kategorie einreichen können. Es ist nicht möglich, dasselbe Projekt in zwei verschiedenen Kategorien einzureichen. Allerdings haben Einreicher die Möglichkeit, zwei unterschiedliche Projekte in zwei verschiedenen Kategorien einzureichen.

<https://www.constantinus.net/#einreichen>

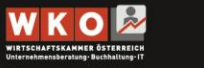

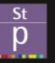

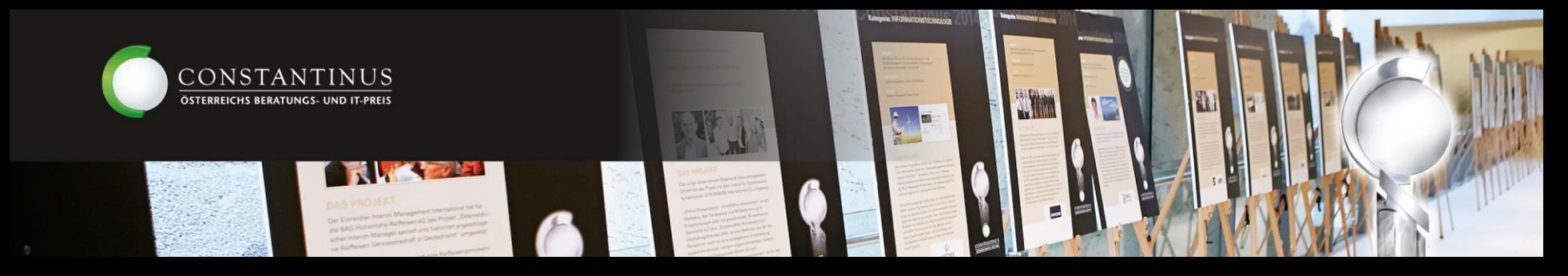

### **Online Einreichtool [einreichen.constantinus.net](http://einreichen.constantinus.net/): Einmalige Registrierung**

Einreichtool

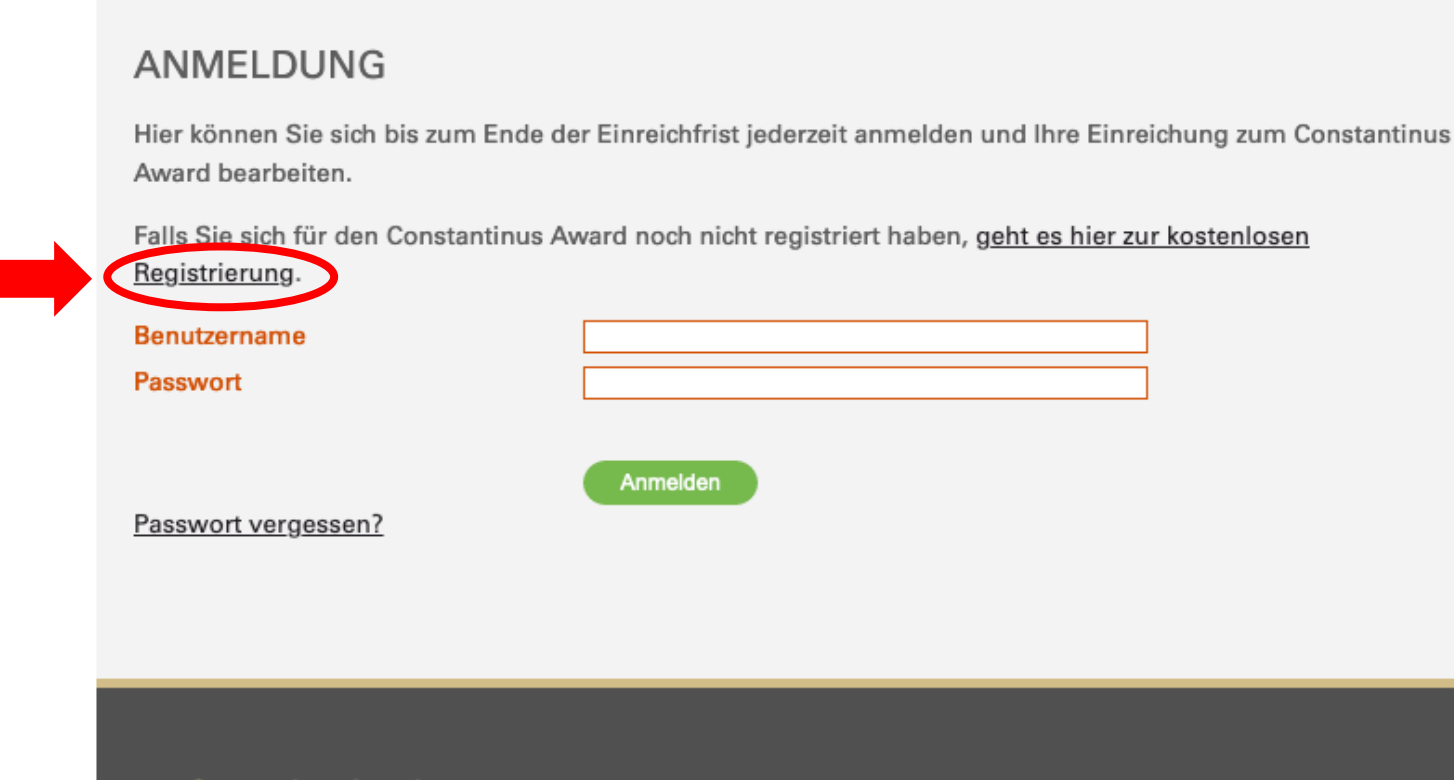

**Constantinus Award** 

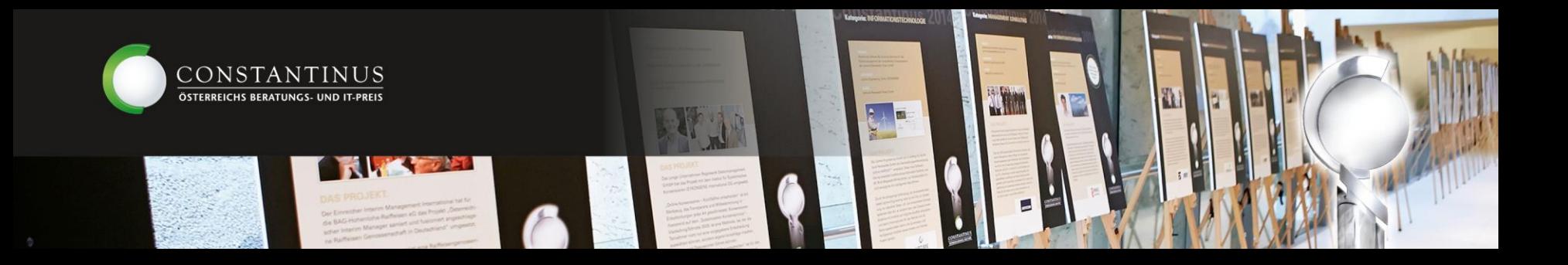

# **Registrierung**

In nur wenigen Schritten:

- 1. Registrierung mit Namen und E-Mailadresse
- 2. Bestätigungsmail zur Verifizierung
- 3. Erhalt der Zugangsdaten zur Aktivierung des Accounts per Mail
- 4. Login unter [einreichen.constantinus.net](http://einreichen.constantinus.net/)
- 5. Start der Projekteinreichung

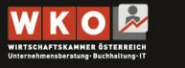

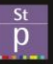

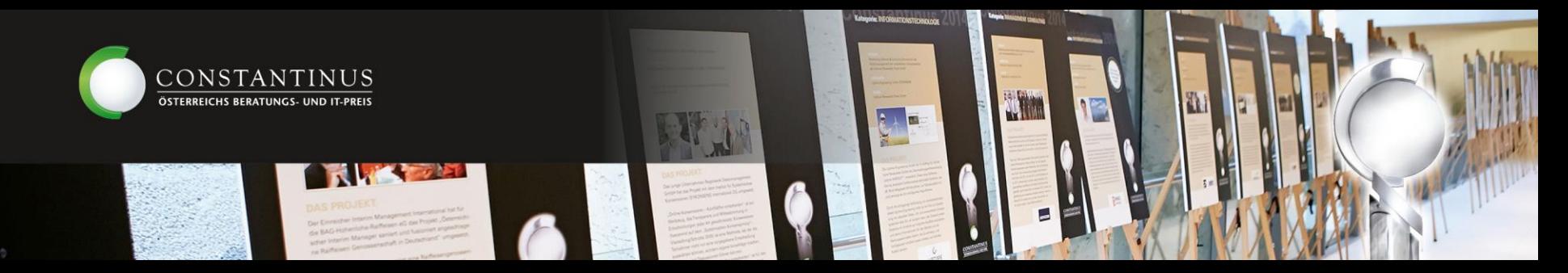

### **Nach der Registrierung ändern Sie bitte Ihr Passwort!**

#### Einreichtool

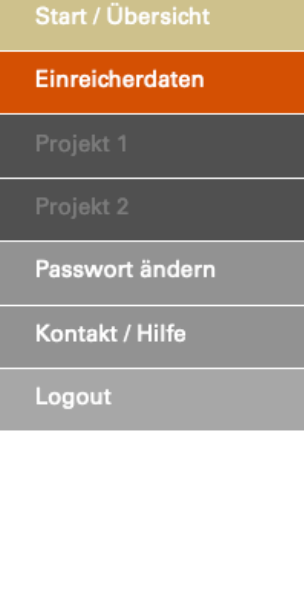

**PASSWORT ÄNDERN** 

#### Bitte ändern Sie Ihr Passwort.

Aus Sicherheitsgründen ist das Passwort zu ändern. Bitte legen Sie jetzt ein neues Passwort fest.

Bitte beachten Sie die Anforderungen für Passwörter:

#### Das Passwort:

 $\Delta$ 

- · muss sich vom derzeitigen Passwort unterscheiden
- · darf nicht den Benutzernamen enthalten
- · muss mindestens 12 Zeichen lang sein
- · muss jeweils mindestens ein Zeichen aus folgenden Kategorien enthalten:
- Großbuchstaben von A Z
- ∘ Kleinbuchstaben von a z
- o Ziffern von 0 9
- ⊙ Sonderzeichen, nur: () [ ] { } ? ! \$ % & / =  $*$  + ~ , . ; : \_ # @

#### Altes Passwort \* Neues Passwort \* Neues Passwort (wiederholen) \*

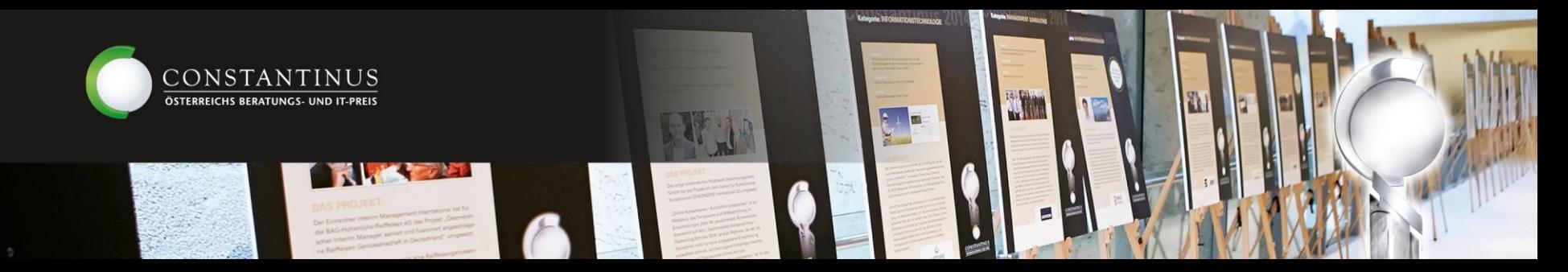

#### **Geben Sie Ihre Daten als Einreicher/in ein**

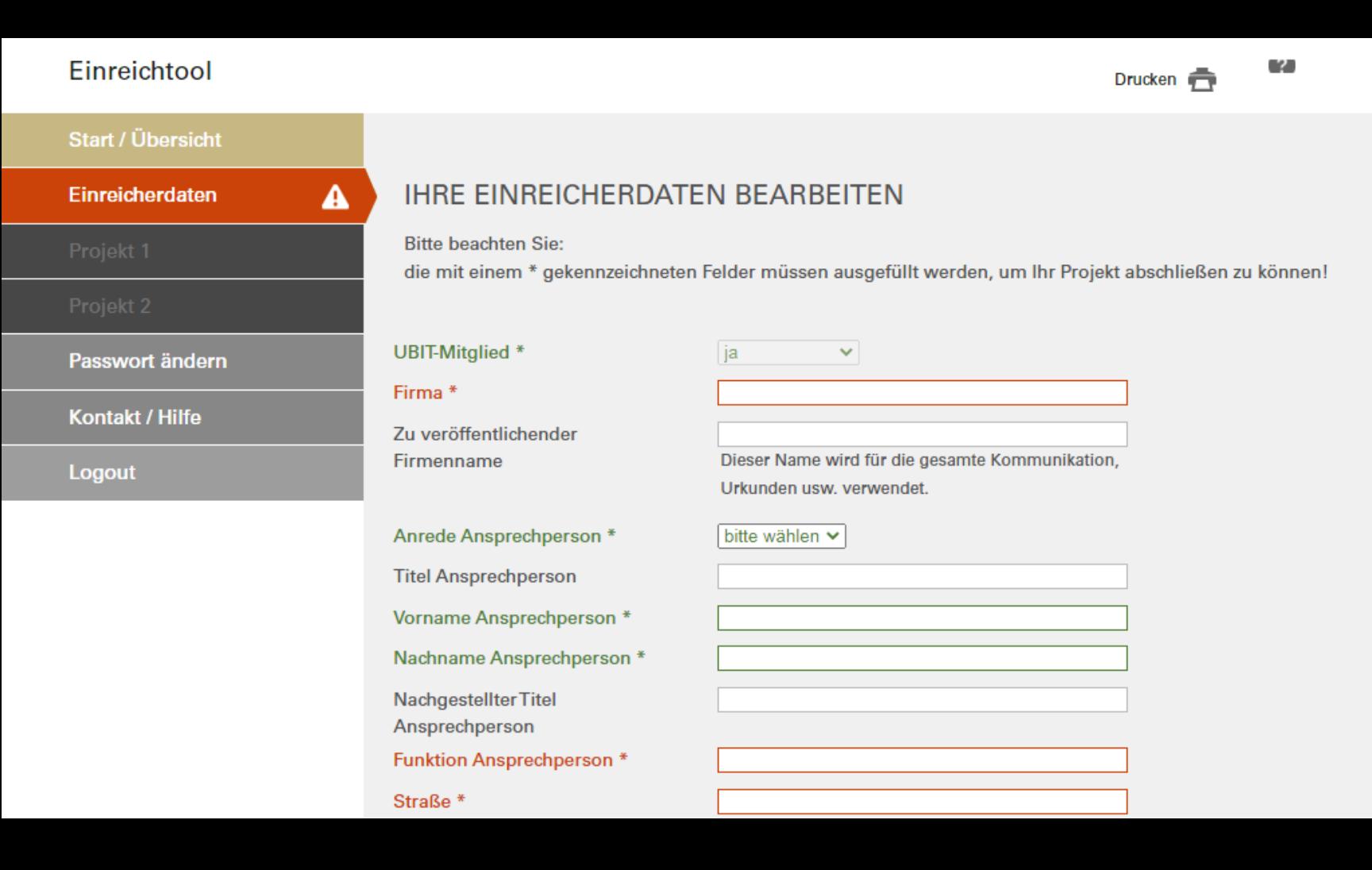

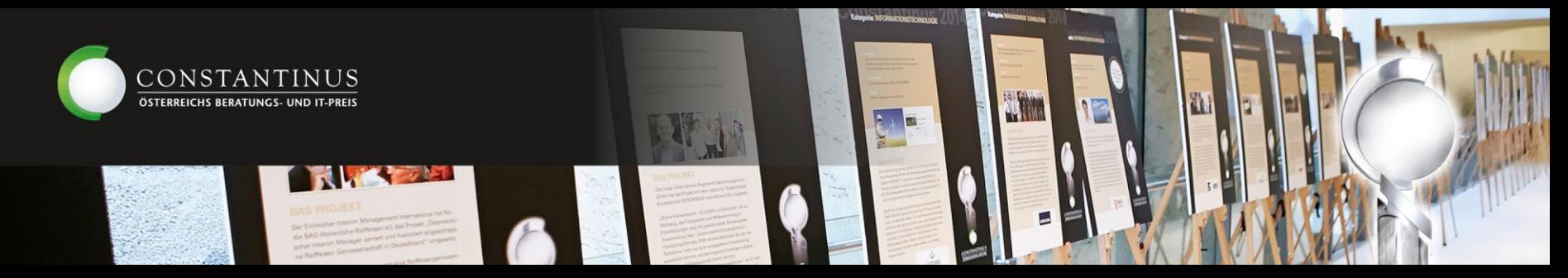

### **Teilnahme am Constantinus International Award und Constantinus European Award möglich!**

Geben Sie an, ob Sie im Falle einer Platzierung Interesse an der Teilnahme am Constantinus International Award und/oder Constantinus European Award haben (Teilnahme nicht verpflichtend).

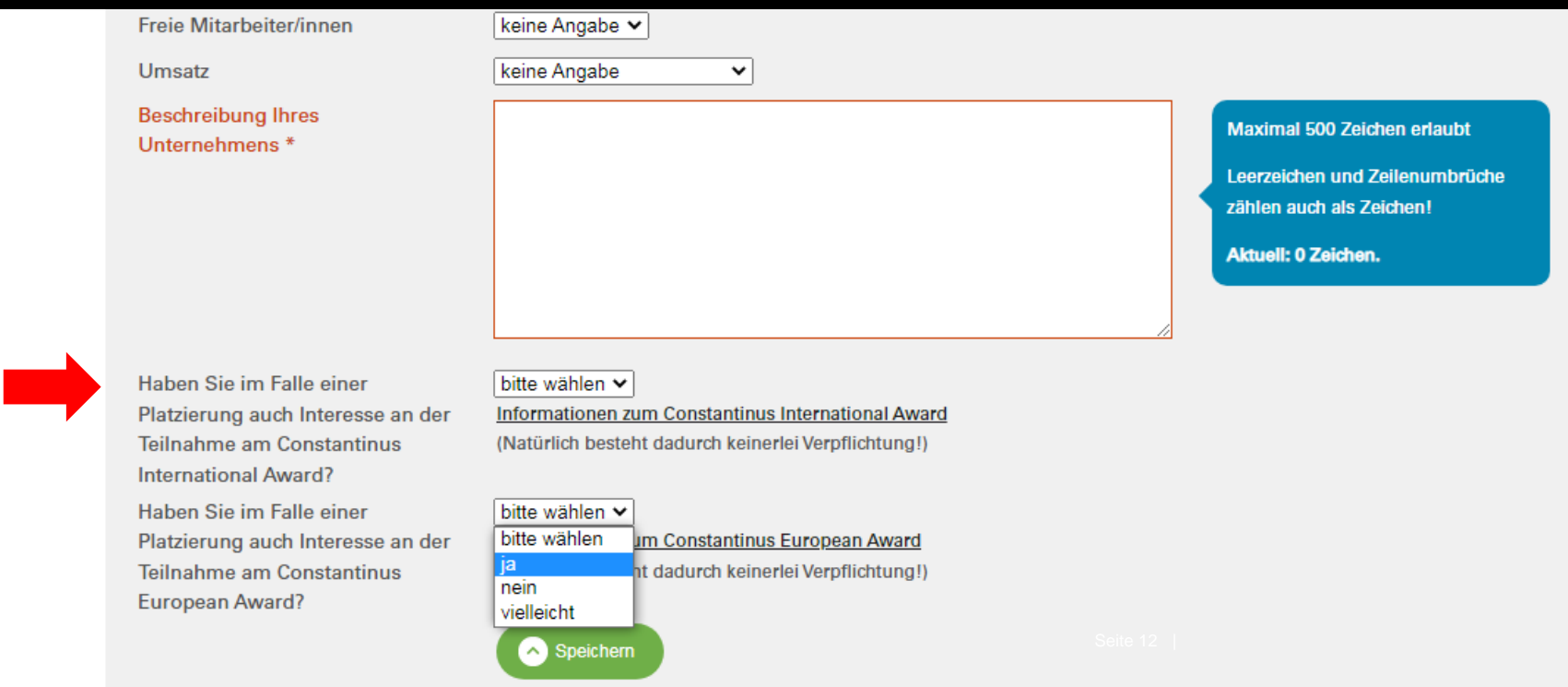

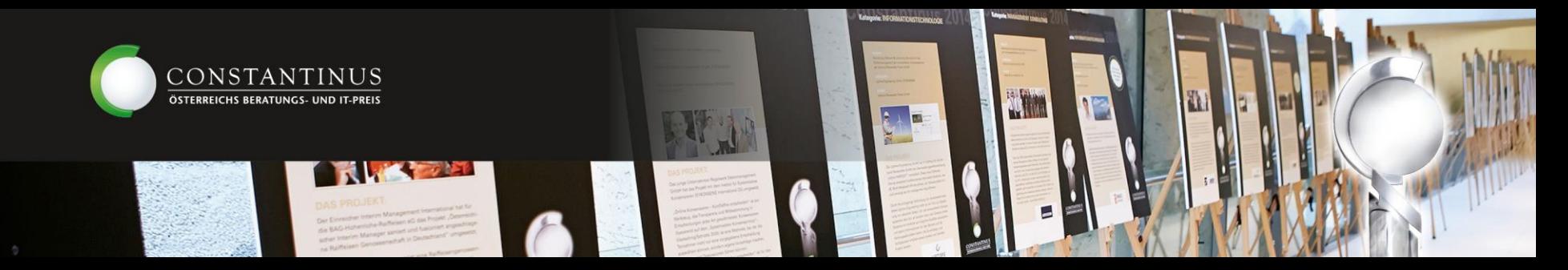

#### **Einreichung von maximal zwei Projekten**

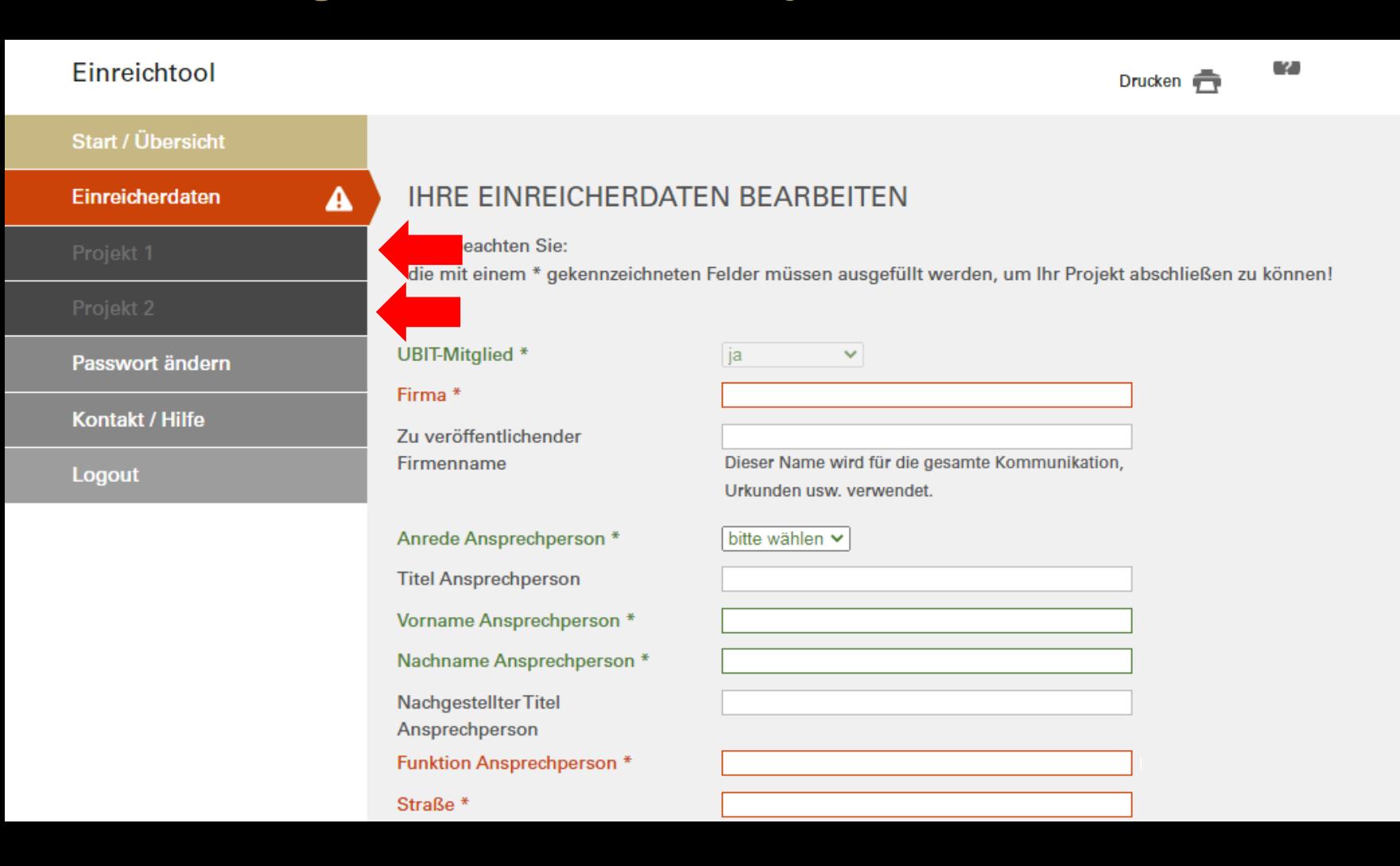

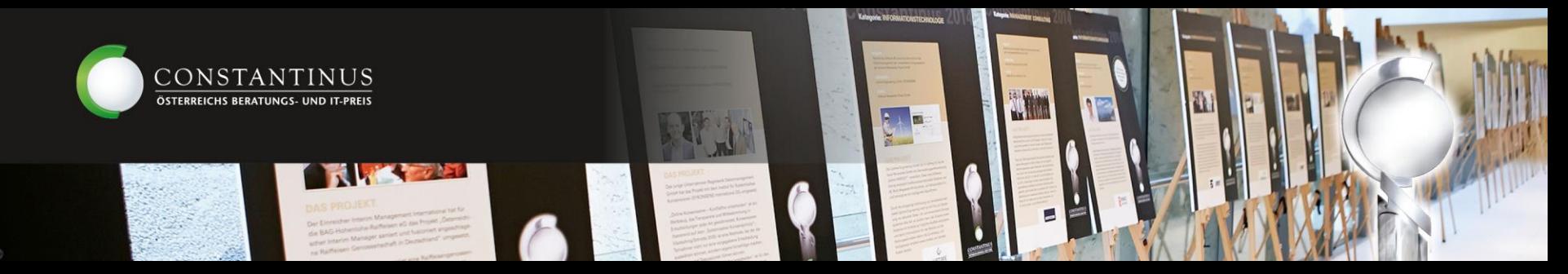

**Wählen Sie eine Kategorie für Ihr Projekt aus.** Kategoriebeschreibungen finden Sie unter <https://www.constantinus.net/#einfacheinreichen>

Sollten Sie einen Kategoriewechsel vornehmen wollen, kontaktieren Sie uns bitte unter [office@constantinus.net](mailto:office@constantinus.net?subject=Constantinus%20Award).

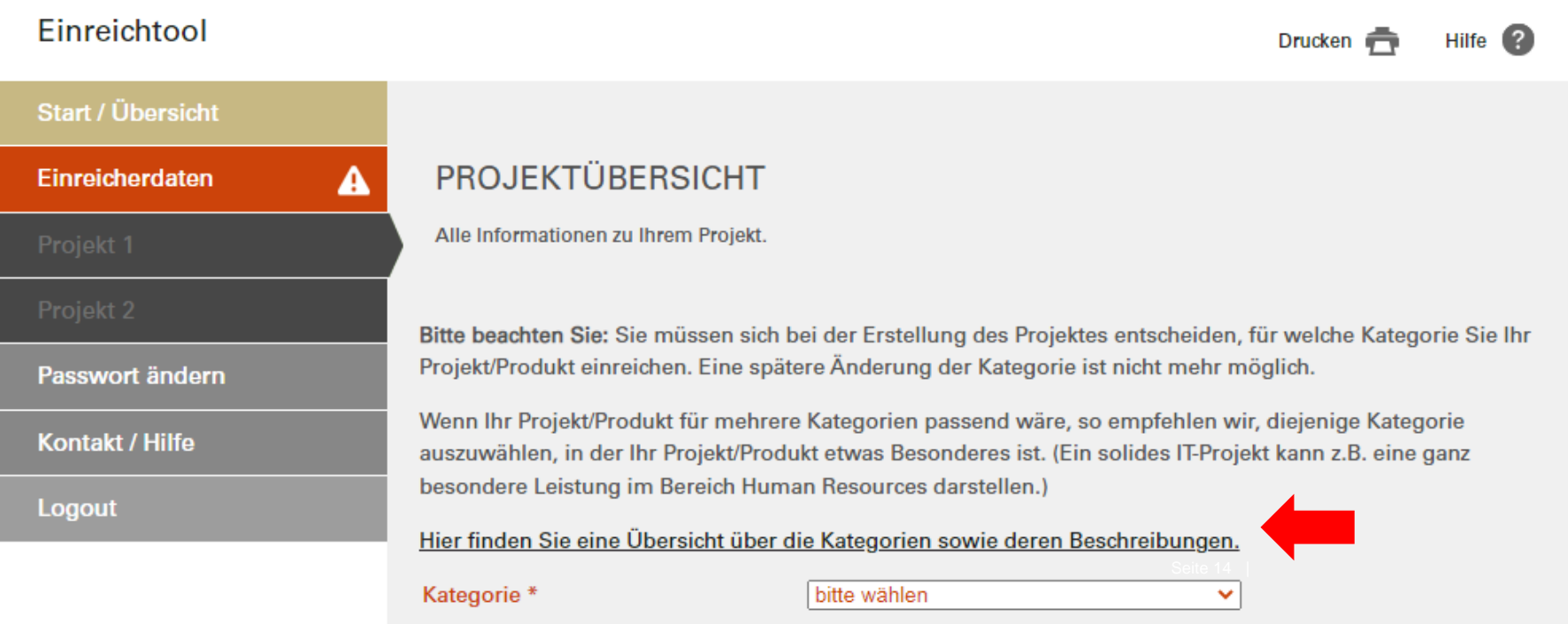

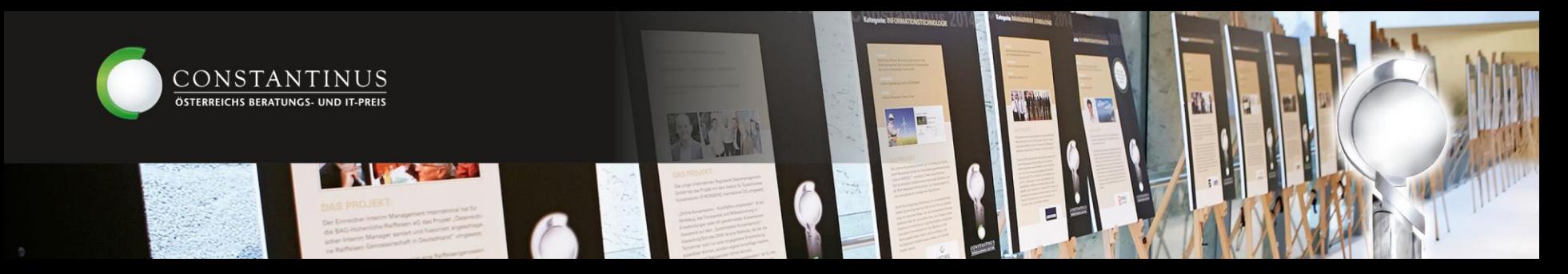

# **Unter Start/Übersicht sehen Sie stets Ihren Projektfortschritt!**

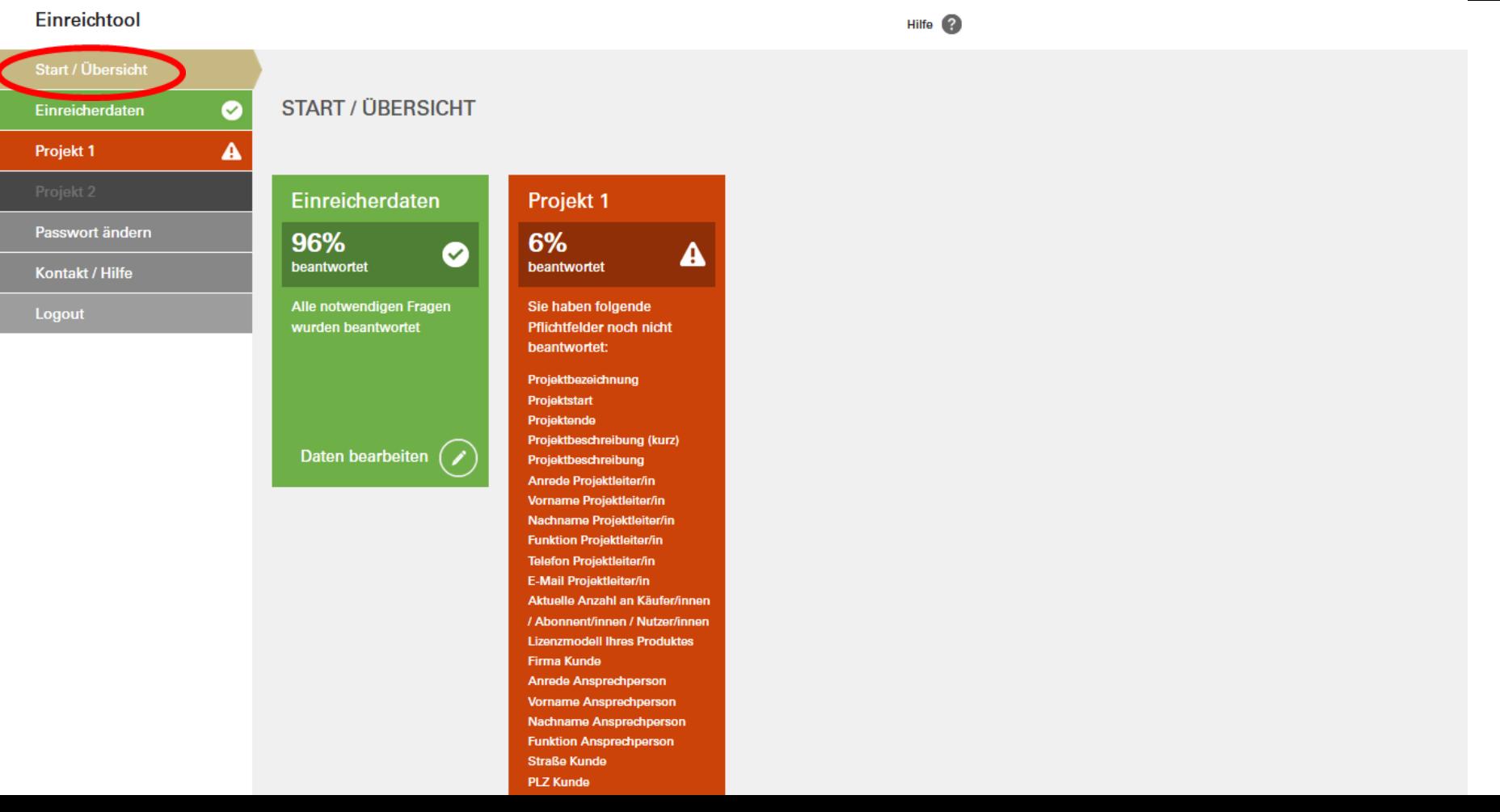

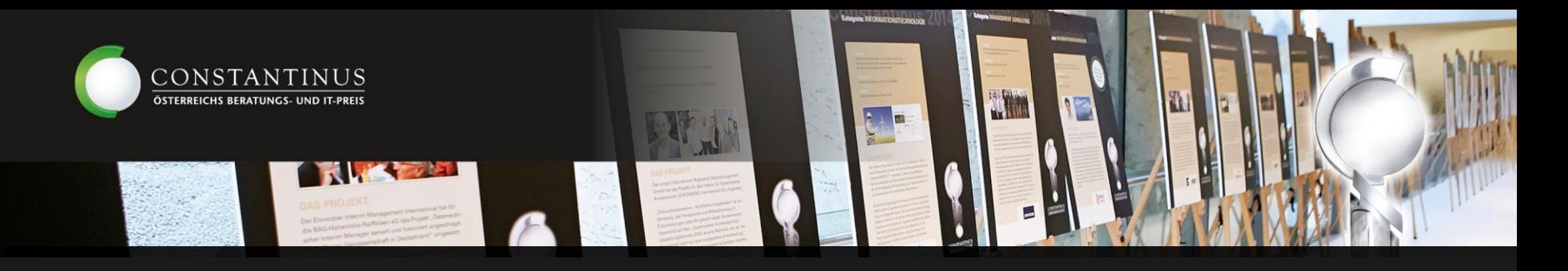

#### **Tipps zur Einreichung**

- Nutzen Sie die Möglichkeit des öfteren Logins, um Ihre Antworten auch zu einem späteren Zeitpunkt noch einmal bearbeiten zu können.
- Wenn eine Frage für Ihr Projekt/Produkt nicht relevant sein sollte, beschreiben Sie kurz, warum diese Frage auf Ihr Projekt/Produkt nicht zutrifft. Das hilft der Jury Ihr Projekt/Produkt besser zu verstehen.
- Sie können Ihr Projekt mit den bereits eingegebenen Daten auch jederzeit als pdf herunterladen. Klicken Sie hierfür bitte rechts oben auf "Drucken" im Einreichtool.
- Profitieren Sie von ehemaligen Sieger:innen und abonnieren Sie unseren Newsletter unter https://www.constantinus.net/#newsletter

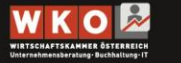

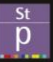

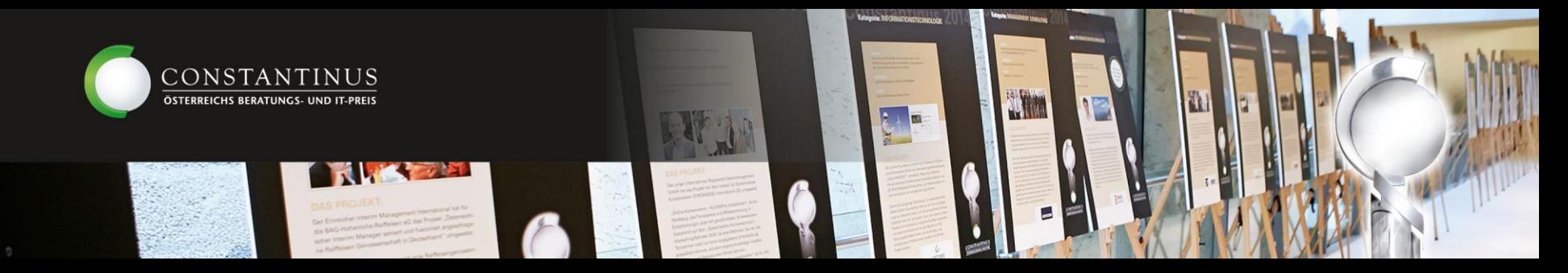

#### **Unter Projekt 1 bzw. 2 können Sie nun Ihre Fragen beantworten!**

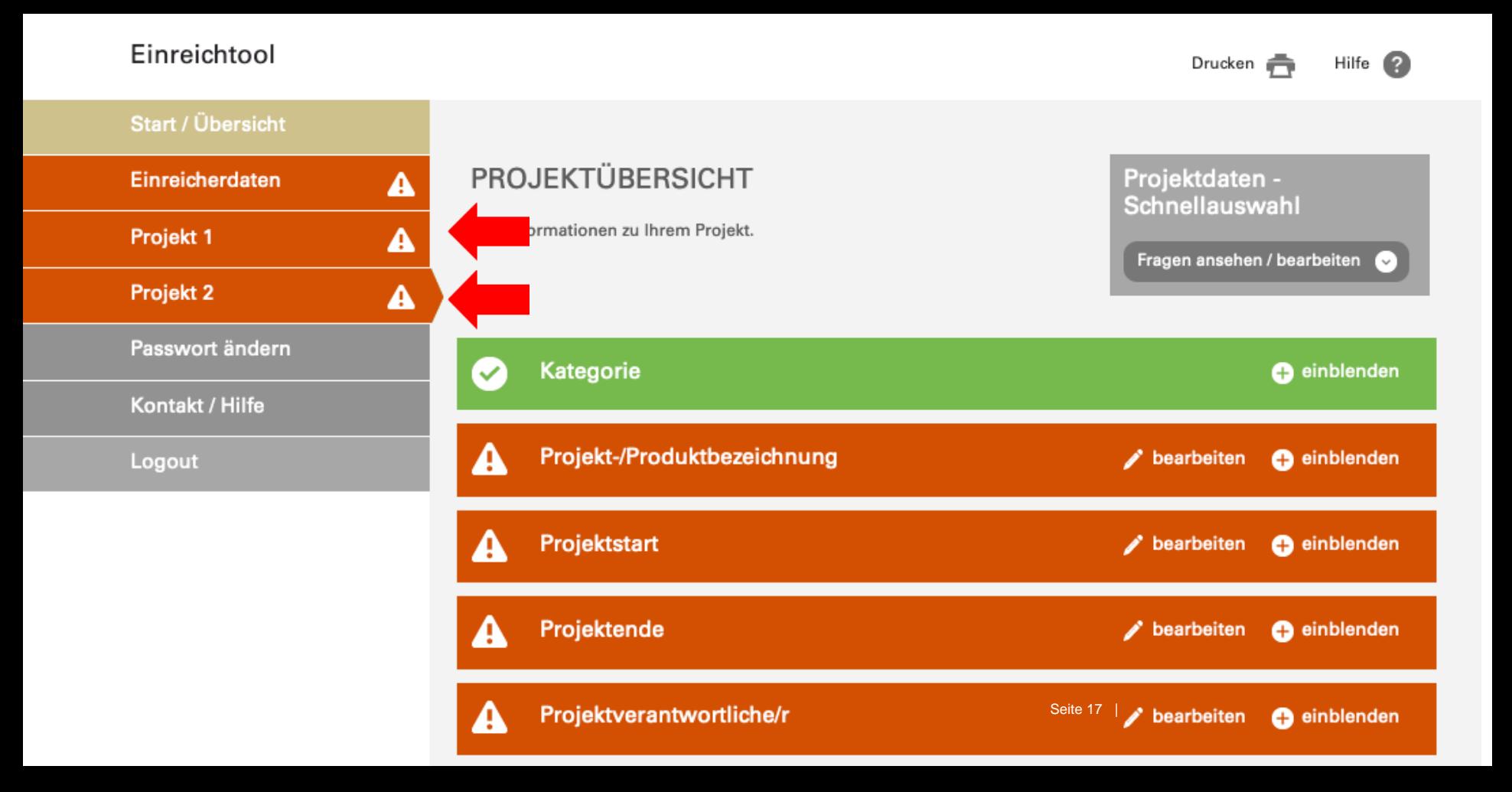

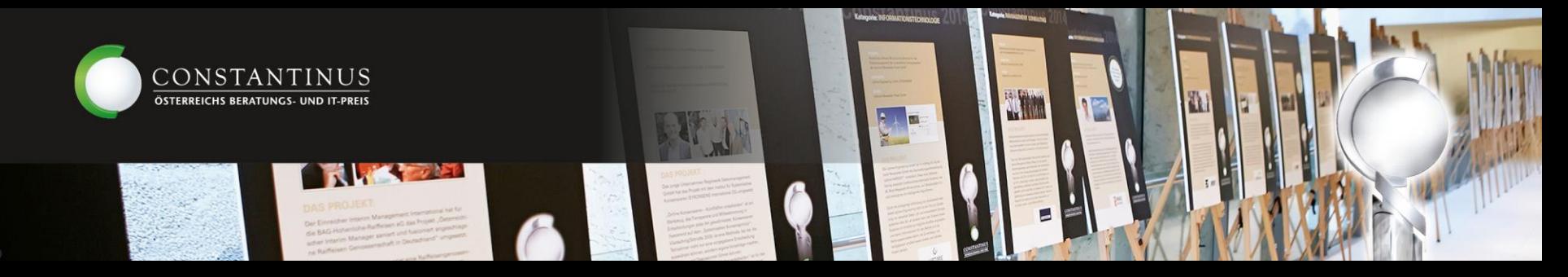

#### **Finden Sie einen knackigen und kurzen Titel für Ihr Projekt!**

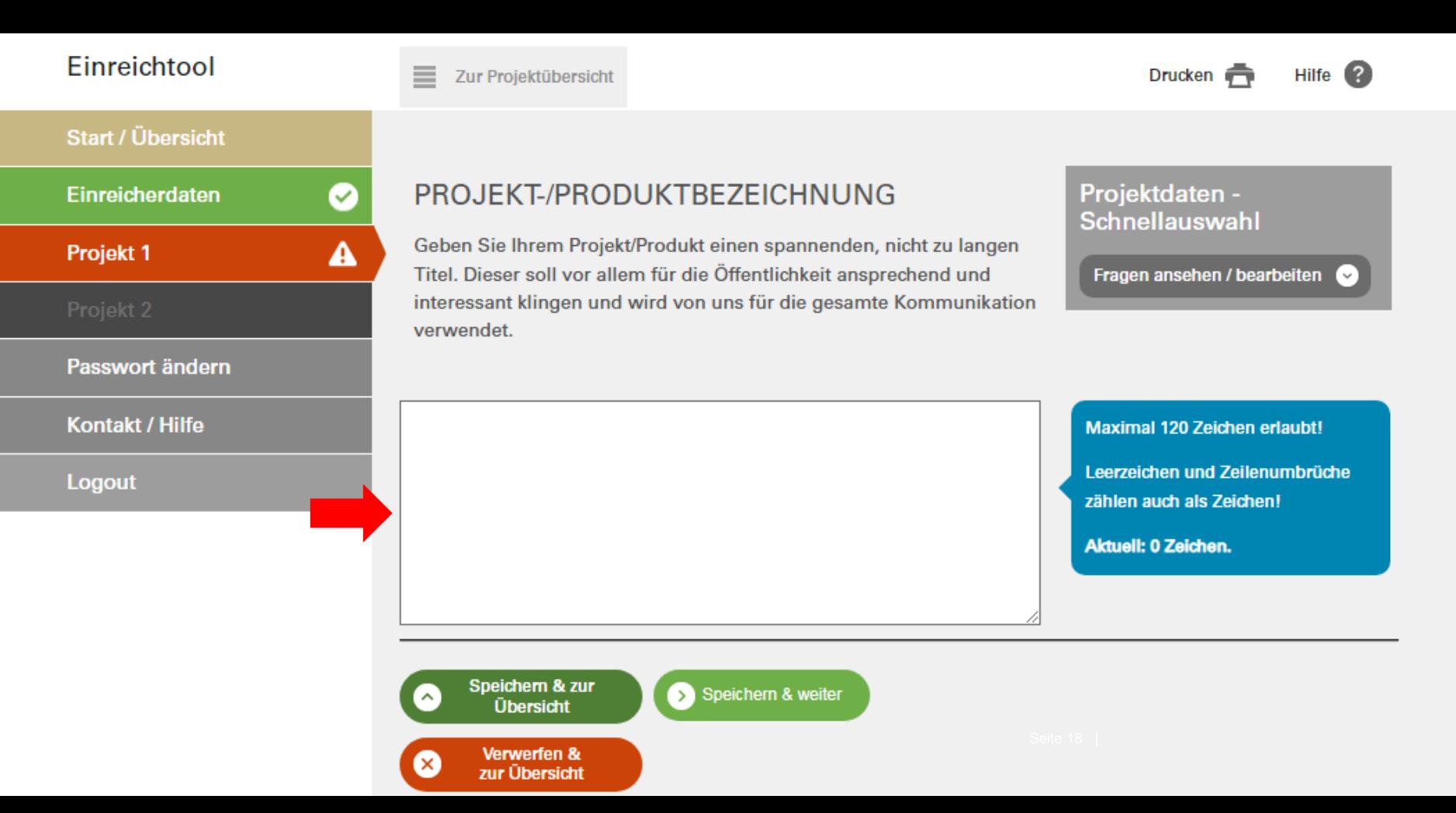

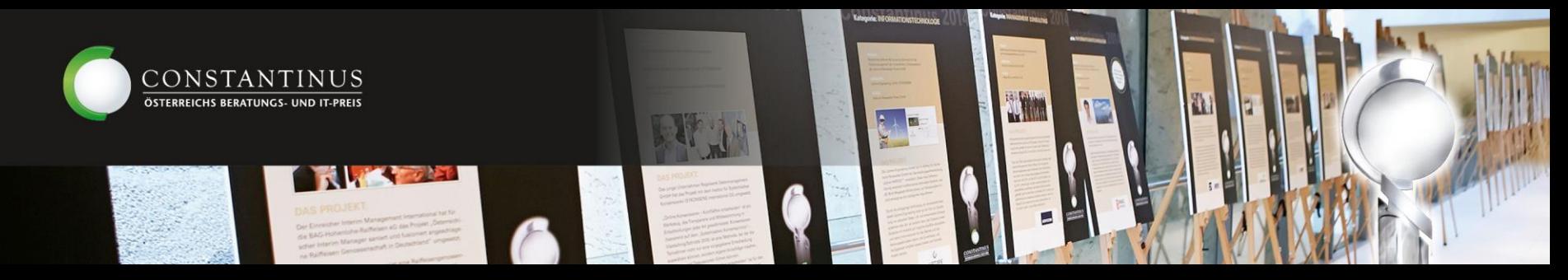

#### **Kundinnen-/Kundendaten**

Verwerfen & zur Übersicht

Hinweis: Es besteht die Möglichkeit Ihre Kundin bzw. Ihren Kunden anonym anzugeben. Der Name steht dann lediglich der Jury zur Verfügung und wird nicht veröffentlicht.

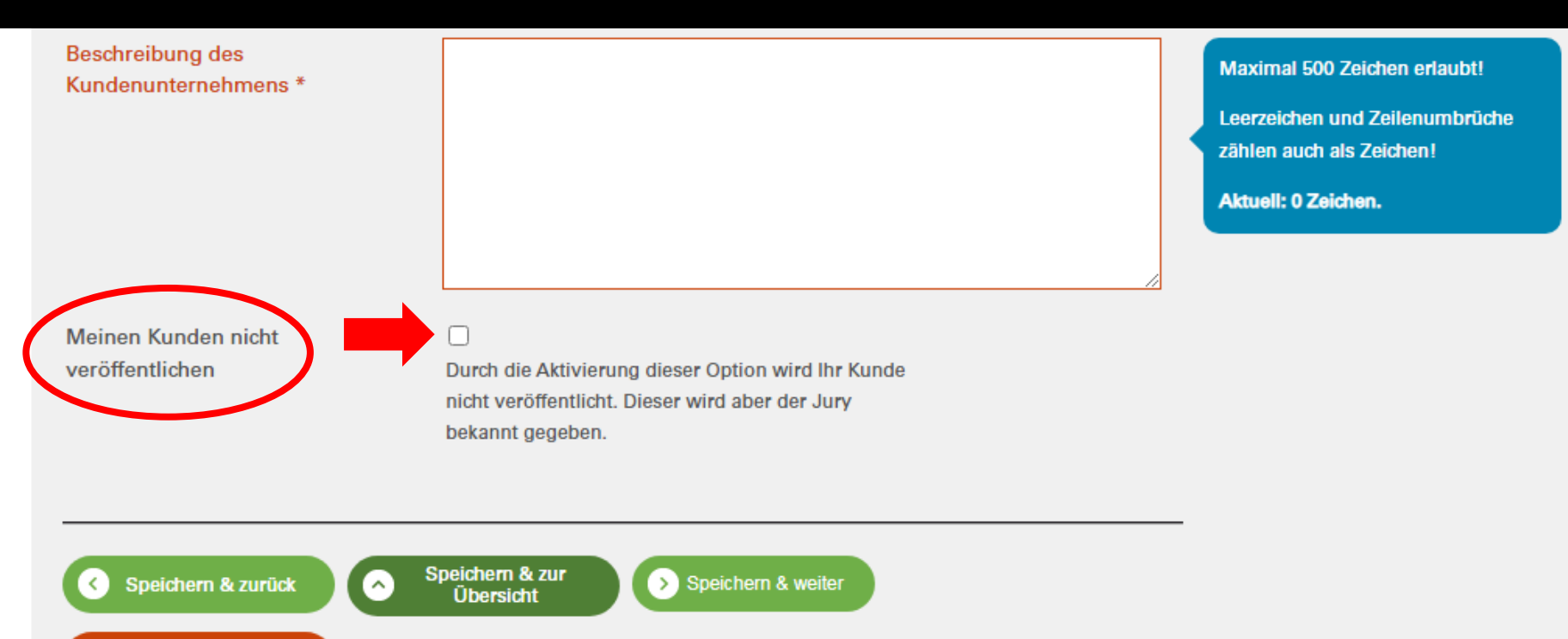

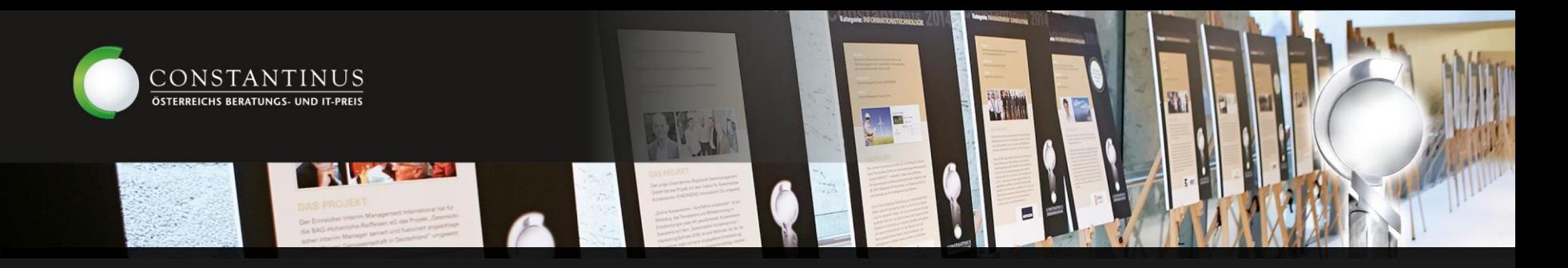

### **Ergänzendes Bild- und Videomaterial**

Videolink

Haben Sie kein Video, können Sie auch eine Präsentation oder einen Produktkatalog, eine Projektdokumentation, Fotoprotokolle verlinken

- **\*** Bildmaterial für die Jury
- Ergänzendes Bildmaterial und Text für Social Media
- Bildmaterial für diverse Drucksorten

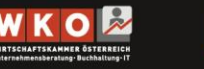

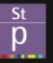

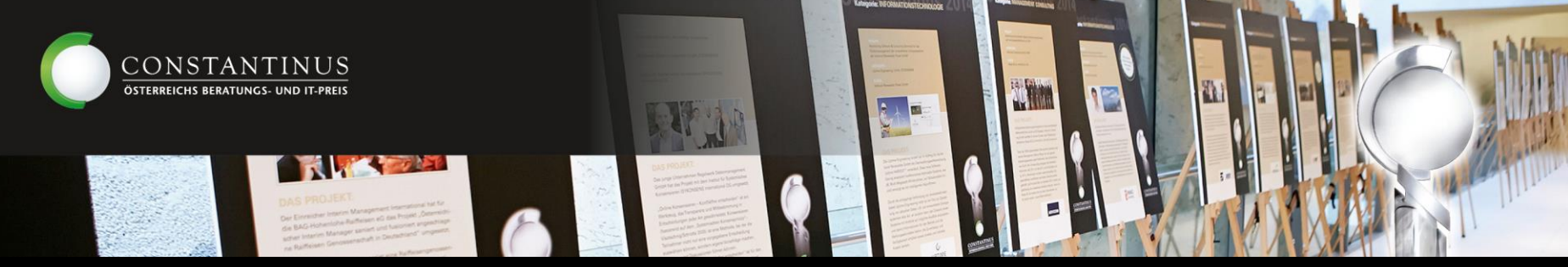

#### **Abschließen des Projekts** Der Abschließen-Button erscheint, sobald alle Pflichtfelder ausgefüllt wurden. Prüfen Sie noch einmal alle Daten, bevor Sie Ihr Projekt abschließen!

#### Einreichtool Drucken Hilfe ? **Start / Übersicht PROJEKTÜBERSICHT** Projektdaten -Einreicherdaten ◙ Schnellauswahl Alle Informationen zu Ihrem Projekt. ◙ Projekt 1 Fragen ansehen / bearbeiten r v Projekt<sub>2</sub> ◙ Passwort ändern **Kontakt / Hilfe** Sie haben alle Pflichtdaten angegeben. Klicken Sie hier, um dieses Projekt abzuschließen Logout **Kategorie O** einblenden Projekt-/Produktbezeichnung ✓  $\mathscr{L}$  bearbeiten **O** einblenden Projektstart  $\triangle$  bearbeiten **O** einblenden  $\approx$  21 Projektende  $\checkmark$  $\blacktriangleright$  bearbeiten  $\qquad \qquad$  einblenden

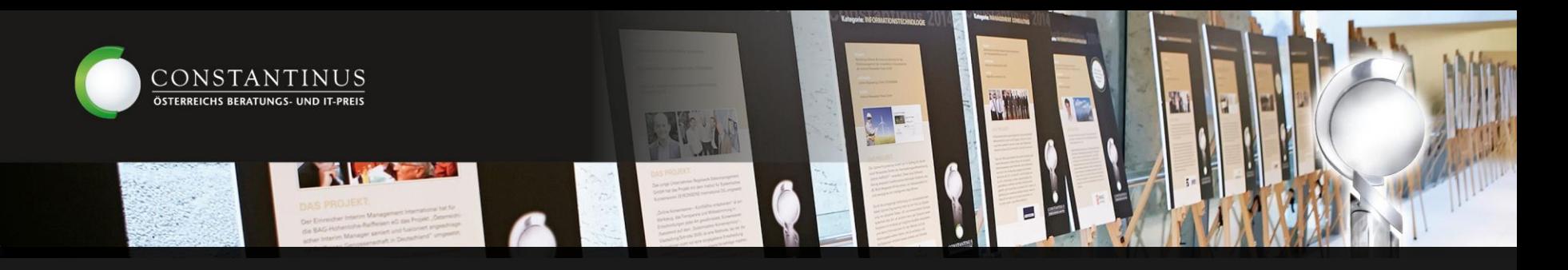

#### **Projektabschluss & Feedback**

- Prüfen Sie noch einmal alle Daten, bevor Sie Ihr Projekt abschließen!
- Nachdem Sie die Einreichung abgeschlossen haben, erhalten Sie ein Bestätigungsmail mit weiteren Infos. Darin ist auch ein Link zu unserem Feedbackfragebogen enthalten. Wir bitten um Ihre Teilnahme, um den Einreichprozess Ihren Bedürfnissen bestmöglich anpassen zu können.
- Sobald die Nominierungen feststehen, werden Sie über eine Nominierung oder Nicht-Nominierung per Mail informiert.

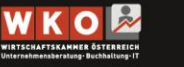

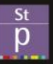

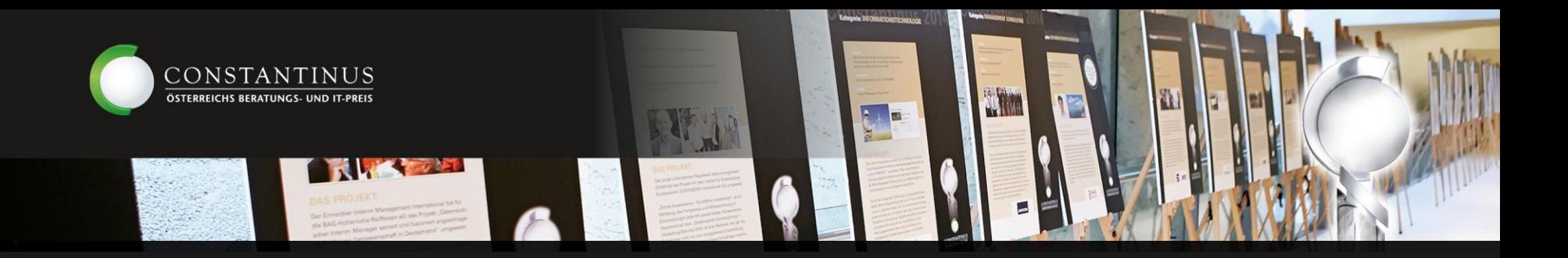

# **Viel Erfolg!**

# **Wir freuen uns auf Ihre Einreichung!**

**Bei Fragen erreichen Sie uns unter +43 5 90900-3787 oder [office@constantinus.net](mailto:office@constantinus.net?subject=Constantinus%20Award)**

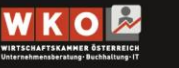

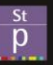